# Turbo LCD Programmkarte Benutzerhandbuch

Die Turbo-LCD-Programmkarte wird nur für die bürstenlosen Regler der Turbo-Serie von ZTW Model verwendet. Der Benutzer kann jederzeit seinen gewünschten Parameter auswählen.

#### Es hat 2 Anwendungsmethoden wie folgt:

1. Arbeitet als Einzelgerät zur Einstellung der Parameter:

2. Arbeiten als USB-Adapter zum Aktualisieren der Firmware und Finstellen der Parameter am PC.

## **Spezifikation:**

Dimension: 91mm\*54mm\*18mm (L\*B\*H) Gewicht: 68g Spannungsversorgung DC 5.0V~12.0V

## So schließen Sie die LCD-Programmkarte an:

1. Trennen Sie die Batterie vom Regler:

2. Trennen Sie die Signalleitung des Reglers vom Empfänger und stecken Sie sie dann in die mit ( ) ⊕ → ) gekennzeichnete Buchse.

- 3. Schließen Sie die Batterie an den Regler an und schalten Sie den Regler ein.
- 4. Wenn die Verbindung korrekt ist, wird die folgende Meldung

(ZTW Turbo +Version+Datum) auf dem LCD-Bildschirm angezeigt. Drücken Sie eine beliebige Taste, die folgende Meldung (Ready to connect ESC) wird auf dem LCD-Bildschirm angezeigt. Es bedeutet, dass die Datenverbindung zwischen LCD und Regler hergestellt wird. Wenn die Datenverbindung zwischen LCD und Regler fehlgeschlagen ist. zeigt der LCD-Bildschirm immer an (Ready to connect ESC); Bitte überprüfen Sie, ob die Signalleitung korrekt angeschlossen ist und wiederholen Sie Schritt 1.2.3.

5. Wenn die Verbindung erfolgreich hergestellt wurde, wird das erste programmierbare Element auf dem LCD-Bildschirm angezeigt. Es ist jetzt bereit, die Parameter einzustellen. Hinweis: Bitte schließen Sie die Verbindung strikt in der obigen Reihenfolge an. Die Reihenfolge von Schritt 2 und Schritt 3 kann nicht umgekehrt werden. Andernfalls funktioniert die LCD-Programmkarte nicht richtig.

#### **Betrieb:**

\* Als Einzelgerät zur Programmierung des ESC hat die Taste folgende Funktion:

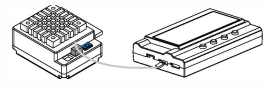

"Menu": Ändern Sie die programmierbaren Elemente kreisförmig;

"Value": Ändern Sie die Parameter der einzelnen programmierbaren Elemente kreisförmig. Hinweis: Wenn Sie die Taste "Menu" oder "Velue" gedrückt halten, können Sie die gewünschten Parameter schnell auswählen.

"Reset": Zurücksetzen auf die Standardeinstellungen

"OK": Speichern Sie die aktuellen Parameter im Regler. Wenn Sie die Taste "OK" nicht drücken, werden die benutzerdefinierten Einstellungen nicht gespeichert und in der Regler aktualisiert. Wenn Sie einfach die Taste "Menu" drücken, werden die benutzerdefinierten Einstellungen nur auf der Programmkarte und nicht im Regler gespeichert.

Z.B.: Geben Sie zunächst die Schnittstelle eines benutzerdefinierten programmierbaren Elements ein (z.B.: Abschaltspannung 3,2/Zelle); drücken Sie dann die Taste "Value", um die Parameter auszuwählen: drücken Sie schließlich die Taste "ok", um die Parameter im Regler zu speichern.

\*Arbeitet als USB-Adapter, um den Regler mit einem PC zu verbinden, um die Firmware des Reglers zu aktualisieren und die Parameter am PC einzustellen.

### \* Als Adapter verwenden, um den Regler mit dem PC zu verbinden, um die Firmware zu aktualisieren oder die Parameter am PC einzustellen.

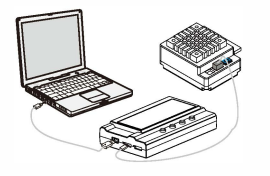

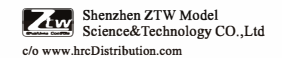

c/o www.hrcDistribution.com

E-mail:info@hrcDistribution.com